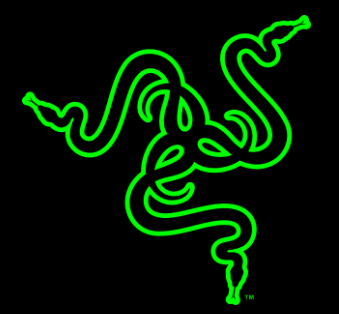

# RAZER STARGAZER

ОСНОВНОЕ РУКОВОДСТВО

Традиционные веб-камеры не справляются с современными

требованиями к потоковому воспроизведению и трансляции игр. Для этого нужна совершенно новая веб-камера.

Представляем веб-камеру **Razer Stargazer** с разрешением,

оптимизированным для высочайшей частоты кадров, предназначенную

для нового поколения геймеров. При разрешении 720p с частотой 60

кадров в секунду, стримеры и их аудитория могут наслаждаться

невероятно реалистичным качеством видеотрансляции игр.

## **ОГЛАВЛЕНИЕ**

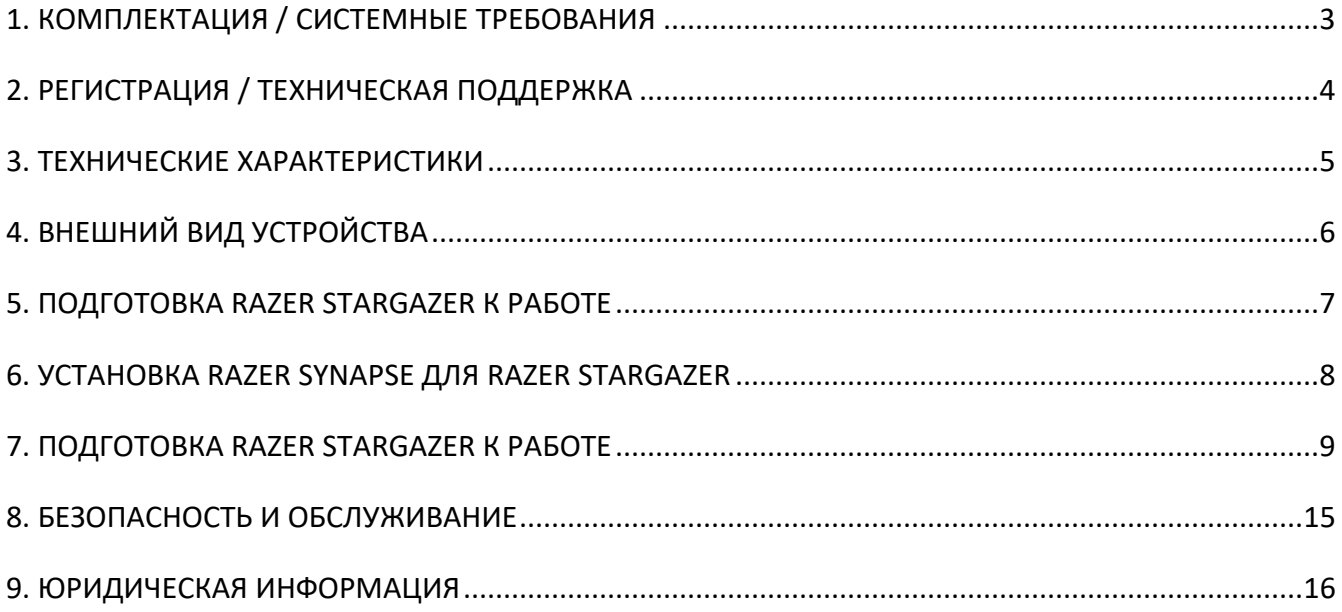

# <span id="page-3-0"></span>1. КОМПЛЕКТАЦИЯ / СИСТЕМНЫЕ ТРЕБОВАНИЯ

### **КОМПЛЕКТАЦИЯ**

- Веб-камера высокой четкости Razer Stargazer с датчиком глубины
- $\blacksquare$  Кабель USB 3.0
- Важная информация об изделии

# **СИСТЕМНЫЕ ТРЕБОВАНИЯ\***

- Процессор 6го поколения Intel® Core™
- ПК со свободным портом USB 3.0
- 8 ГБ свободного места на диске
- DirectX 9.0
- **•** Графический процессор Intel® HD
- Windows<sup>®</sup> 10
- 4 ГБ оперативной памяти
- Подключение к Интернету

*\*Для некоторых приложений могут потребоваться повышенные системные требования и дополнительное программное обеспечение.*

# <span id="page-4-0"></span>2. РЕГИСТРАЦИЯ / ТЕХНИЧЕСКАЯ ПОДДЕРЖКА

### **РЕГИСТРАЦИЯ**

Зайдите на сайт razerzone.com/razer-id, чтобы оформить Razer ID и получать дополнительные преимущества от Razer. Например, через Razer Synapse в режиме реального времени можно получать информацию о статусе гарантии на приобретенную вами продукцию.

Подробную информацию о Razer Synapse и всех ее функциях вы найдете на сайте razerzone.com/synapse.

Если у вас уже есть Razer ID, зарегистрируйте продукт, нажав на свой адрес электронной почты в приложении Razer Synapse и выбрав пункт «Статус гарантии» в раскрывающемся списке.

Чтобы зарегистрировать устройство онлайн, зайдите на сайт razerzone.com/registration. Обратите внимание: при регистрации через веб-сайт вы не сможете проверять статус гарантии.

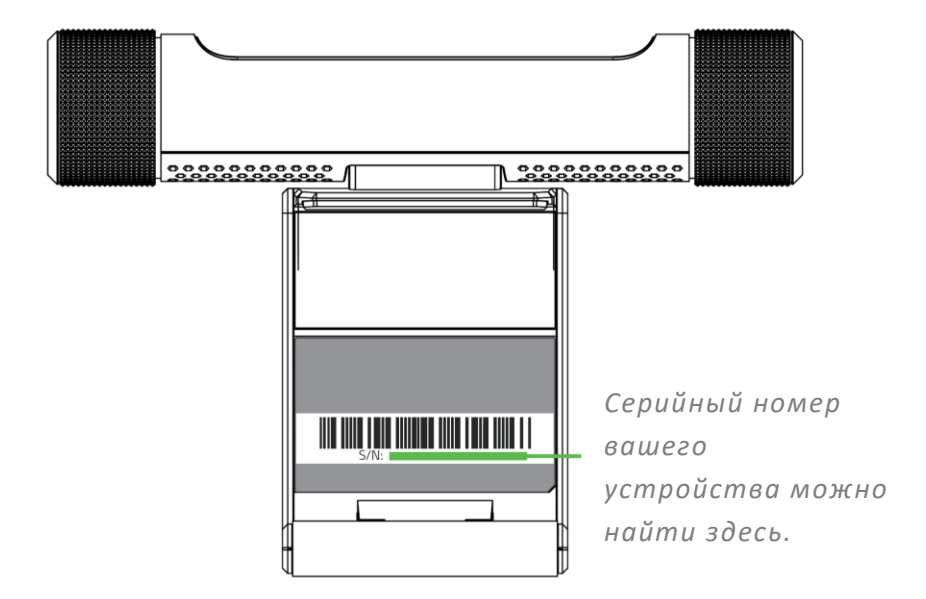

#### **ТЕХНИЧЕСКАЯ ПОДДЕРЖКА**

Преимущества регистрации:

- Ограниченная гарантия производителя сроком на 1 год.
- доступ к руководствам и бесплатной технической поддержке на веб-сайте www.razersupport.com.

# <span id="page-5-0"></span>3. ТЕХНИЧЕСКИЕ ХАРАКТЕРИСТИКИ

#### **ТЕХНИЧЕСКИЕ ХАРАКТЕРИСТИКИ**

- Захват видео с ультра-частотой 60 кадров в секунду, оптимизированный для трансляции (макс. 720 пикселей)
- **Макс. захват HD-видео 1080 пикселей**
- Двунаправленный микрофон с автоматическим подавлением шумов
- Эффект динамического удаления фона
- Трехмерное сканирование
- Распознавание лиц и жестов
- Гибкий зажим для крепления на ноутбуки и мониторы настольных компьютеров
- Возможность подключения USB 3.0
- Только Windows 10

#### **ТЕХНИЧЕСКИЕ ХАРАКТЕРИСТИКИ**

- Длина: 92 мм / 3,62 дюймов
- Ширина: 128,6 мм / 5,06 дюймов
- Высота: 28 мм / 1,1 дюймов
- вес: 194 г / 0.427 фунтов

# <span id="page-6-0"></span>4. ВНЕШНИЙ ВИД УСТРОЙСТВА

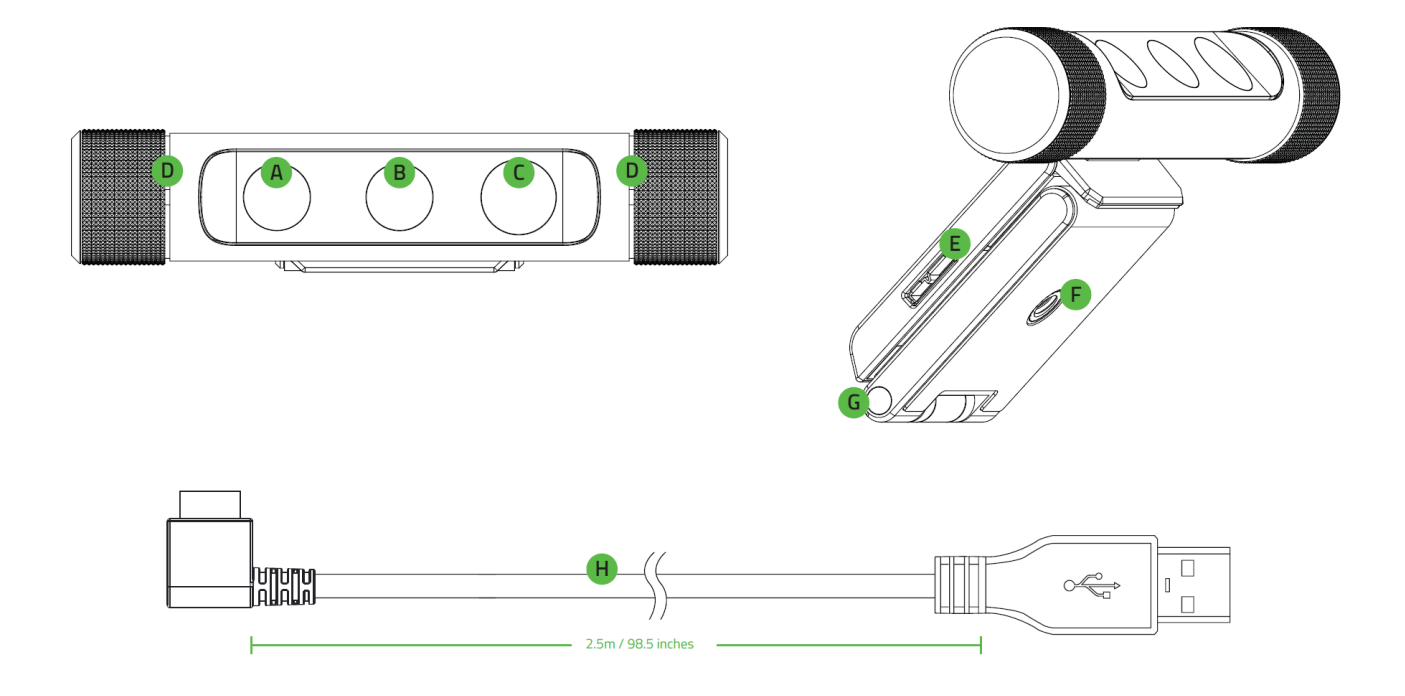

- **A.** Инфракрасный датчик
- **B.** Датчик цвета
- **C.** Инфракрасный лазерный проектор
- **D.** Двунаправленный микрофон
- **E.** Порт USB 3.0
- **F.** Отверстие для монтажа
- **G.** Гибкий зажим
- **H.** Кабель USB 3.0

# <span id="page-7-0"></span>5. ПОДГОТОВКА RAZER STARGAZER К РАБОТЕ

Шаг 1:

Используйте гибкий зажим для прикрепление веб-камеры Razer Stargazer к к верхнему краю монитора или телевизора.

**OR** 

Прикрепите гибкий зажим к штативу и поместите его на любую неровную поверхность.

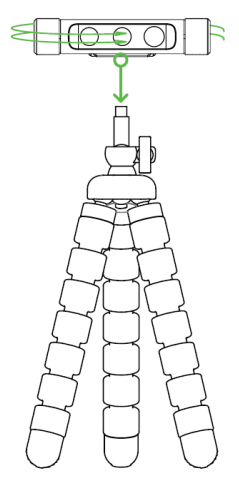

*\*В комплект не входит*

Шаг 2: Сядьте перед Razer Stargazer на расстоянии 0,2 – 1,2 метра.

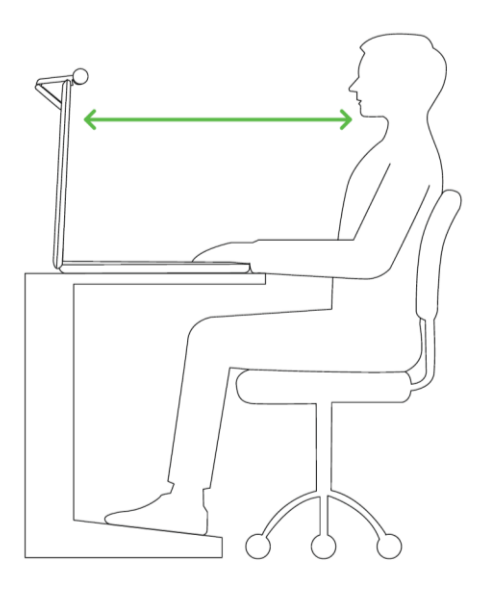

*Примечание: убедитесь, что вокруг вас нет мешающих или движущихся объектов.*  A *Передвиньте зеркала и другие отражающие предметы, попадающие в поле зрения камеры.*

# <span id="page-8-0"></span>6. УСТАНОВКА RAZER SYNAPSE ДЛЯ RAZER STARGAZER

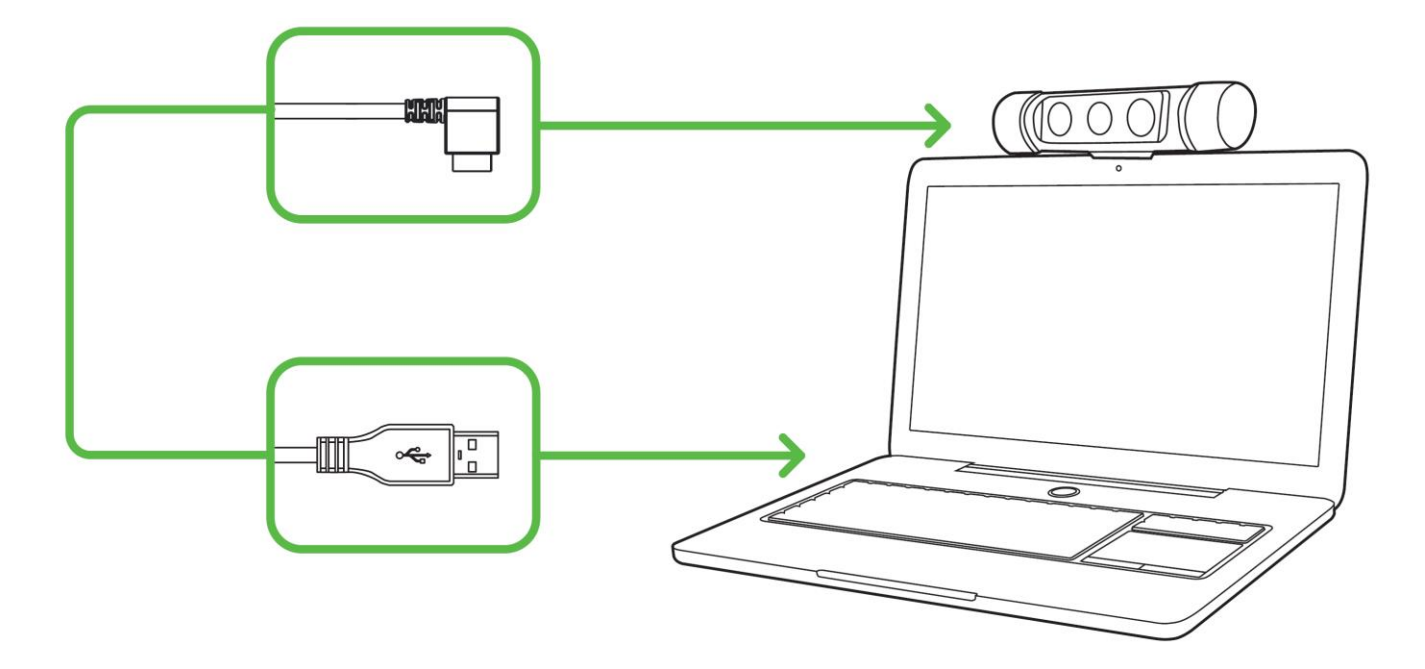

- 1. Убедитесь, что веб-камера Razer Stargazer подключена к вашему компьютеру.
- 2. Установите приложение Razer Synapse по подсказке\* или загрузите установщик с сайта razerzone.com/synapse.
- 3. Зарегистрируйтесь, чтобы получить Razer ID, или зайдите в существующую учетную запись Razer Synapse.

# <span id="page-9-0"></span>7. ПОДГОТОВКА RAZER STARGAZER К РАБОТЕ

A

*Отказ от ответственности: Для использования перечисленных ниже функций необходимо войти в систему Razer Synapse. Функции также могут зависеть от текущей версии ПО и операционной системы.*

### **ВКЛАДКА «ПРЕДВАРИТЕЛЬНЫЙ ПРОСМОТР»**

Вкладка «Предварительный просмотр» — это вкладка по умолчанию при первоначальной установке Razer Synapse. На этой вкладке отображается поток с камеры Razer Stargazer, здесь же есть кнопка для запуска приложения «Камера» в Windows, и здесь же можно настроить профили устройства и параметры камеры.

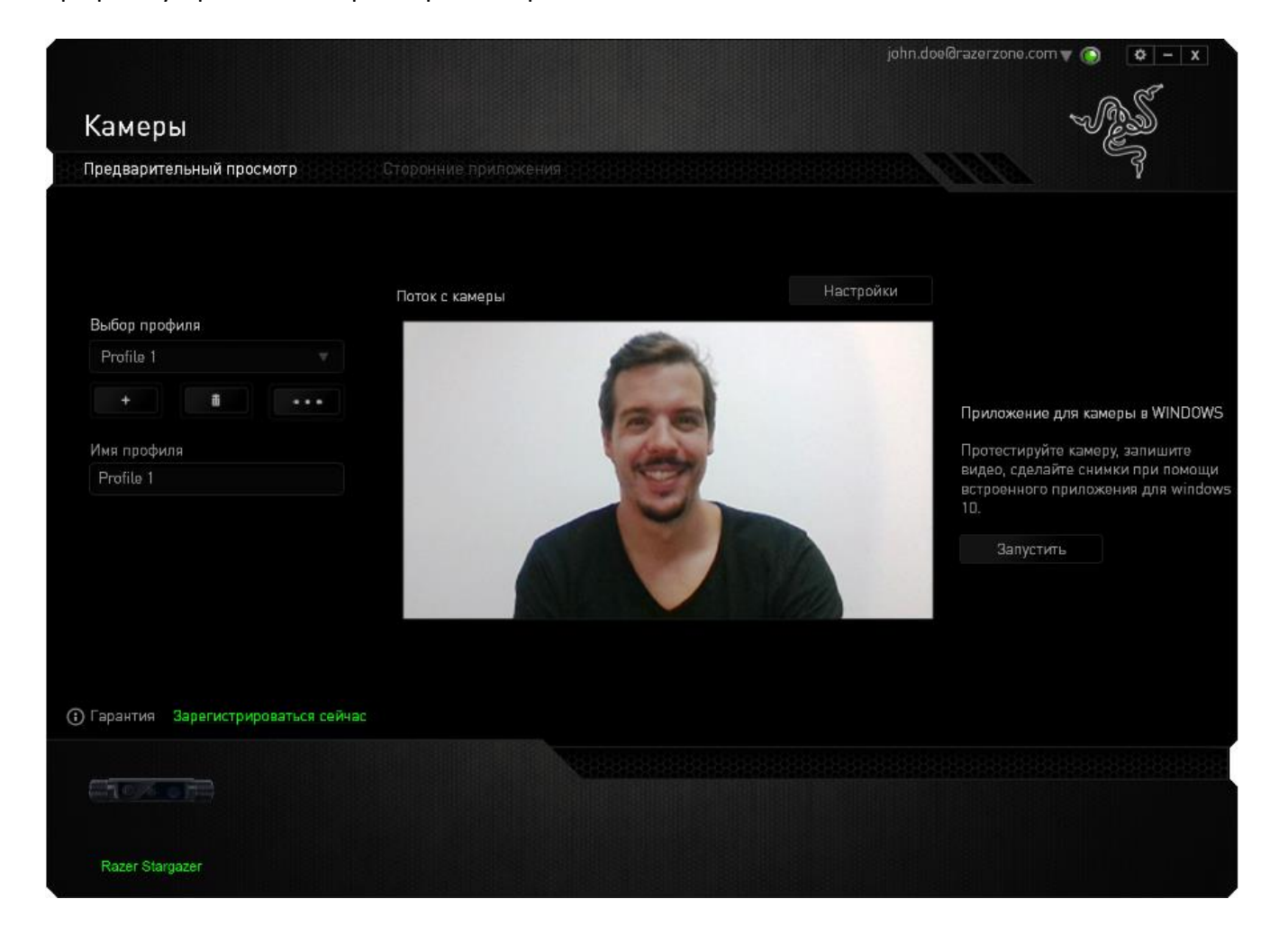

#### **Профиль**

Профиль представляет собой удобный способ организации всех пользовательских настроек. каждом профиле может содержаться свой набор настроек, чтобы можно было быстро настроить камеру, нажав кнопку НАСТРОЙКИ. Любые изменения, внесенные на вкладках, автоматически сохраняются в текущем профиле — он хранится на облачных серверах.

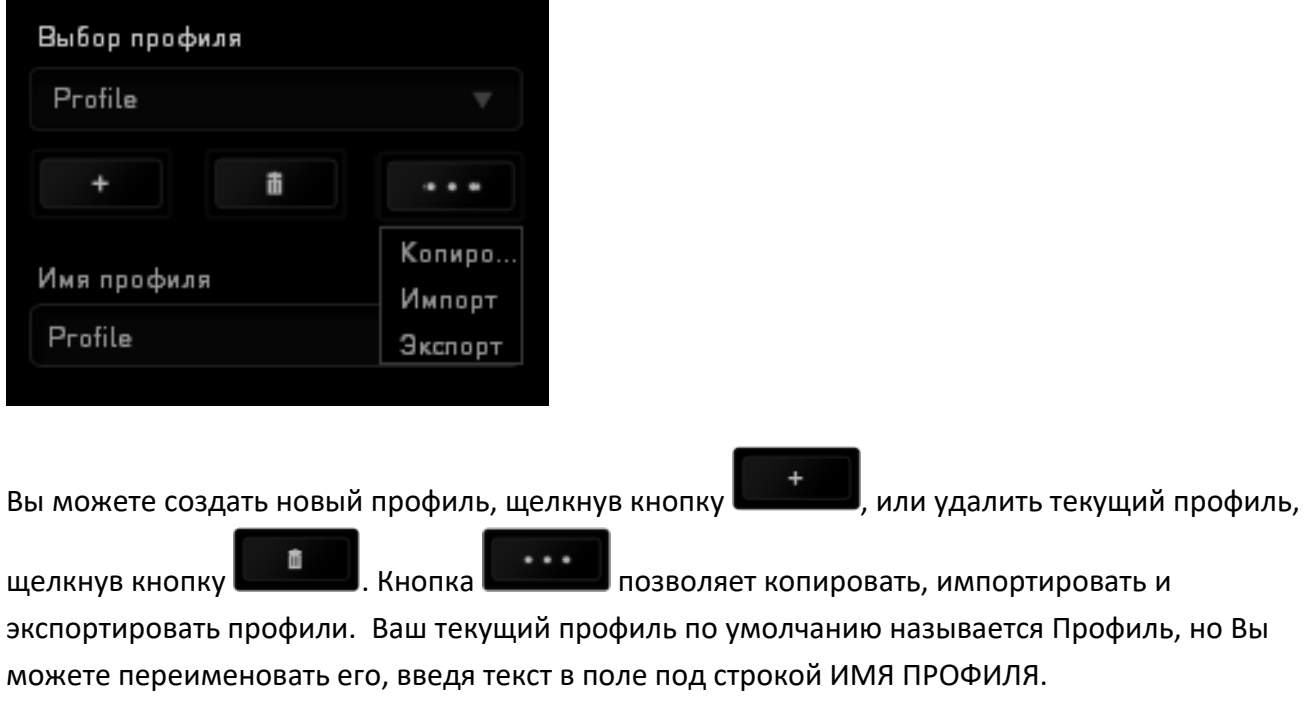

#### **Поток с камеры**

В окне «Поток с камеры» вы видите то, что попадает в объектив активной камеры Razer Stargazer.

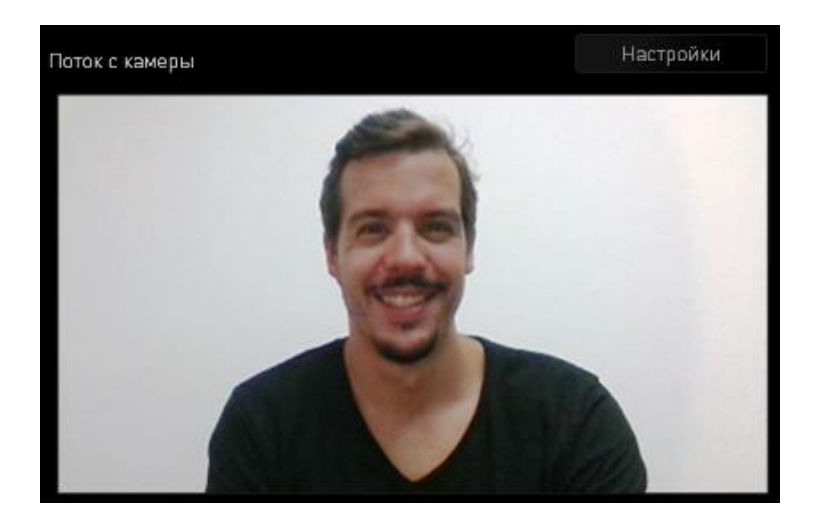

#### **Настройки**

На вкладке «Профиль» есть кнопка , нажав которую, можно настроить предварительный

просмотр потока с камеры Razer Stargazer. Нажмите кнопку **и Настройки и устали и утобы открыть** окно НАСТРОЙКИ ИЗОБРАЖЕНИЙ и посмотреть, какие параметры камеры можно менять.

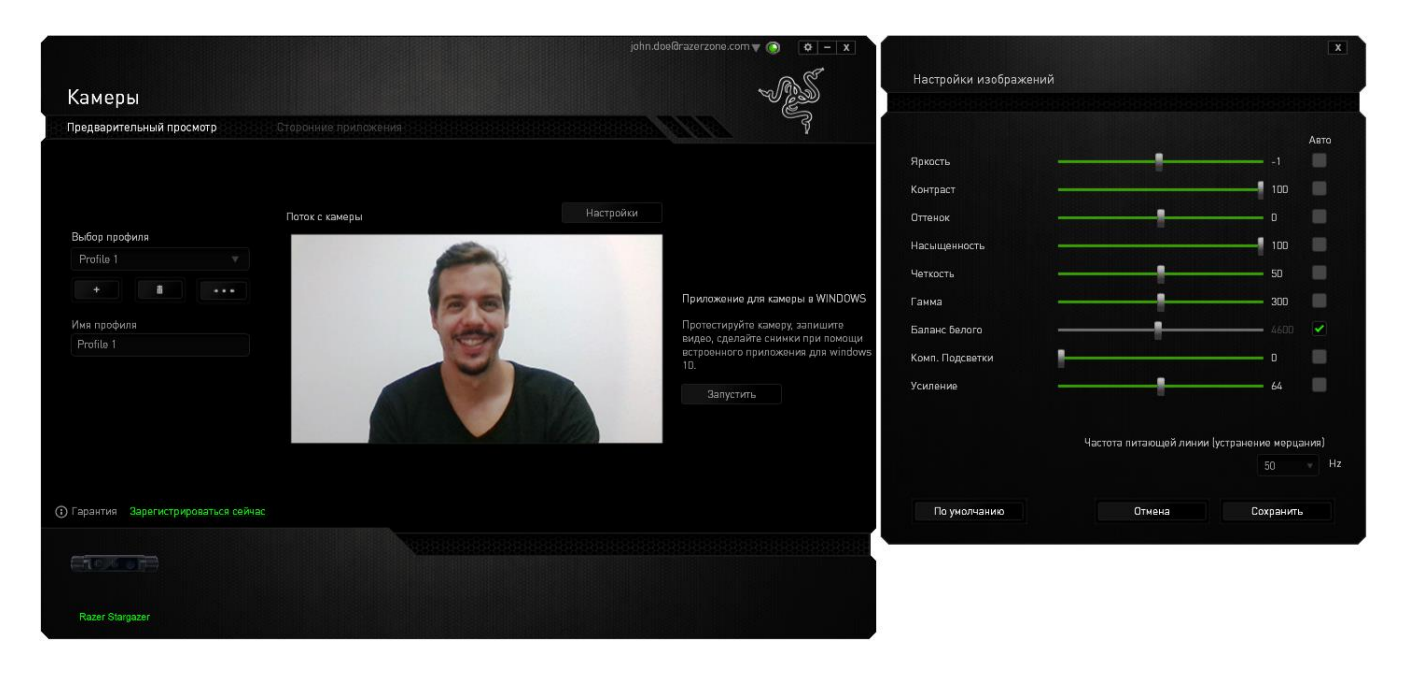

*ПРИМЕЧАНИЕ: можно поместить окно «Настройки изображений» рядом с окном «Поток с камеры», чтобы видеть результаты изменения параметров Razer Stargazer в реальном времени.*

Можно сбросить все изменения и вернуть исходные значения, нажав кнопку

По умолчанию

, или отменить внесенные изменения и закрыть окно «Настройки

изображений», нажав кнопку **. Отмена** 

Нажмите кнопку **Сохранить** , чтобы сохранить все изменения, внесенные в окне «Настройки изображений». Все сохраненные изменения автоматически фиксируются в активном профиле.

Список параметров в окне «Настройки изображений»:

- **Яркость** позволяет контролировать общую яркость потока с камеры.
- **Контраст** позволяет подчеркнуть разность оттенков в потоке с камеры.
- **Оттенок** позволяет менять общий цветовой тон изображения с камеры.
- **Насыщенность** позволяет менять интенсивность цветов в потоке с камеры.
- **Четкость** позволяет корректировать четкость изображения в потоке с камеры.
- **Гамма** позволяет настраивать уровни гаммы в потоке с камеры.
- **Баланс белого** позволяет контролировать цветовую температуру источника света в потоке с камеры.
- **Компенсация подсветки** позволяет сбалансировать и скорректировать заднюю и переднюю подсветку в потоке камеры, обеспечив более точную фокусировку на объекте съемки и более высокую четкость изображения.
- **Усиление** позволяет менять интенсивность света в потоке с камеры.
- **Частота питающей линии (устранение мерцания)** позволяет менять частоту источника питания камеры в зависимости от принятых характеристик сети у вас в стране.

*ПРИМЕЧАНИЕ: настоятельно рекомендуем изменить этот параметр, если изображение в потоке с камеры мерцает. Параметр «Частота питающей линии (устранение мерцания)» зависит от региона.*

#### **Приложение для камеры в Windows**

Позволяет делать снимки и записывать видео при помощи приложения «Камера», встроенного

в Windows. Нажмите **и наза**лустить **другить** , чтобы открыть приложение.

*ПРИМЕЧАНИЕ: если вы используете ноутбук, приложение «Камера» в Windows в первую* 

*очередь подключается ко встроенной камере. Нажмите кнопку , чтобы переключиться на камеру Razer Stargazer.*

### **ВКЛАДКА «СТОРОННИЕ ПРИЛОЖЕНИЯ»**

На вкладке «Сторонние приложения» приведен список всех приложений, совместимых с Razer Stargazer, установленных у вас на ПК или на ноутбуке.

Сторонние приложения можно рассортировать по категориям при помощи раскрывающегося списка «ПРОСМОТРЕТЬ». В списке есть следующие категории: все приложения, бесплатные, платные, динамическое удаление фона, трехмерное сканирование, распознавание лиц и жестов, видео- и телеконференции, трансляции и игры.

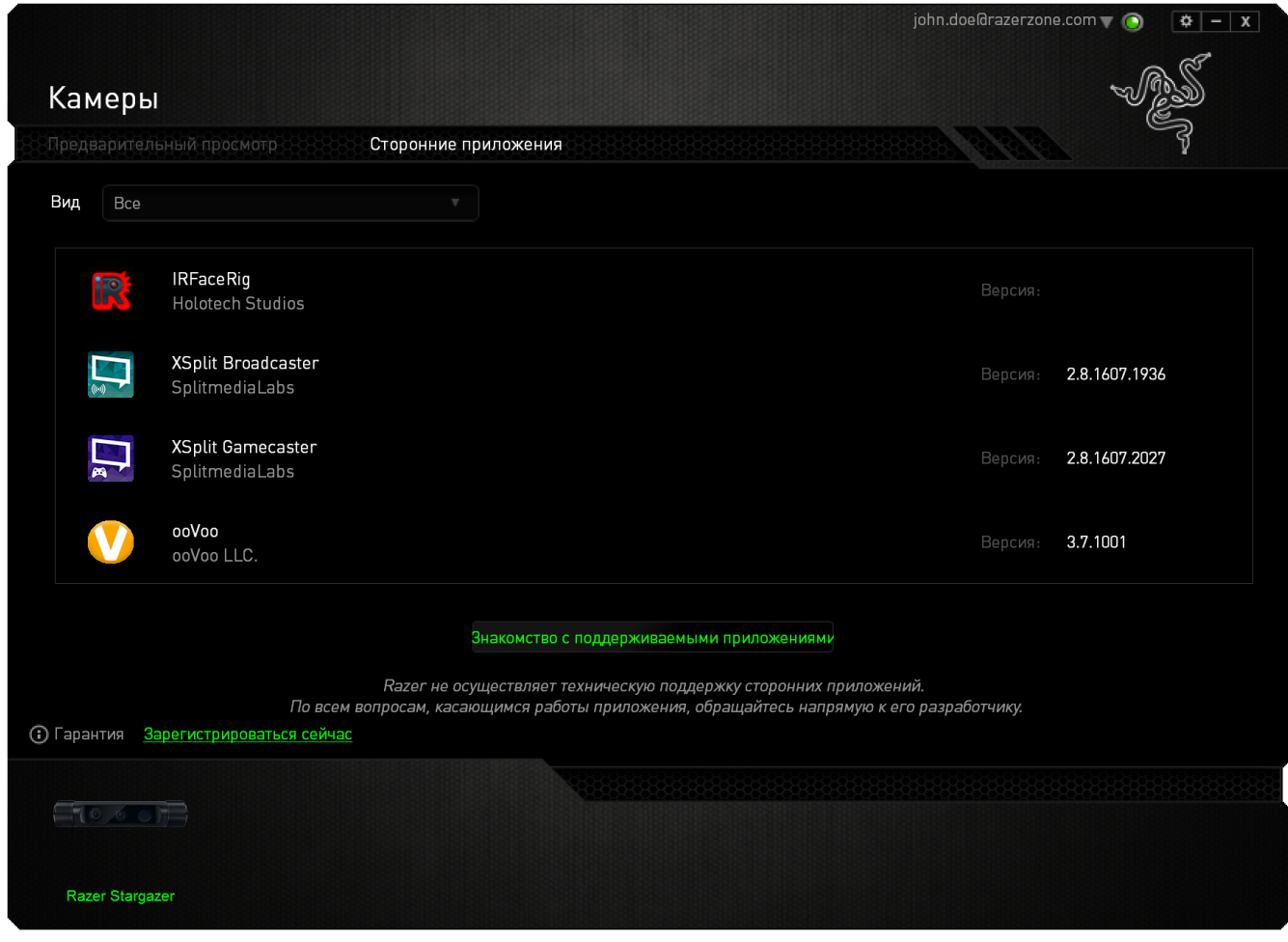

#### *Приложения, поддерживающие Intel® RealSense™*

Razer Stargazer прекрасно можно использовать в качестве стандартного решения для самых различных задач, связанных с проведением телеконференций и записью видео. Он поддерживает большинство веб-камер. При этом Razer также предоставляет полный список сторонних приложений, которые могут максимально расширить уникальные функции камеры.

На вкладке «Сторонние приложения» есть кнопка Знакомство с поддерживаемыми приложениями, нажав которую, вы попадаете в раздел приложений для Razer Stargazer с поддержкой Intel® RealSense™. Здесь можно найти, посмотреть и загрузить поддерживаемые приложения, необходимые для решения ваших задач. Приложение будет распознано в Razer Synapse как разрешенное и интегрированное.

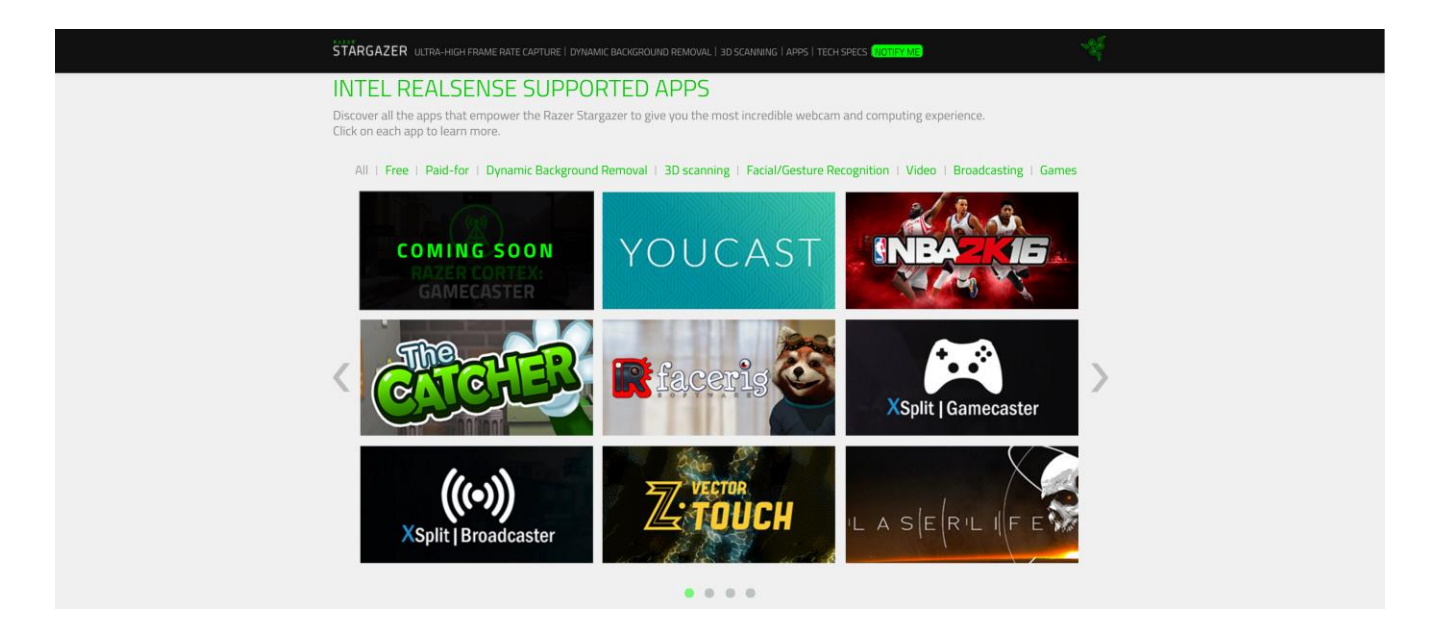

*ПРИМЕЧАНИЕ: некоторые сторонние приложения предоставляются в виде пробной версии или требуют оплаты. В некоторых случаях также потребуется загрузить и установить дополнительные комплекты SDK или модули. Обязательно разрешайте загрузку и установку всего необходимого программного обеспечения, о котором сообщатся в предупреждениях-подсказках, но учитывайте, что перечень необходимых компонентов меняется от приложения к приложению.*

# <span id="page-15-0"></span>8. БЕЗОПАСНОСТЬ И ОБСЛУЖИВАНИЕ

### **ПРАВИЛА ТЕХНИКИ БЕЗОПАСНОСТИ**

Для обеспечения безопасности при использовании Razer Stargazer рекомендуется следовать приведенным ниже правилам:

Если при работе с устройством возникли неполадки, которые не удалось устранить с помощью рекомендуемых действий, отключите устройство и позвоните по горячей линии Razer или посетите веб-узел [www.razersupport.com](http://www.razersupport.com/) для получения технической поддержки. Не пытайтесь выполнять обслуживание или ремонт устройства самостоятельно.

Не разбирайте устройство (это сделает гарантию недействительной) и не пытайтесь выполнять обслуживание самостоятельно. Также не следует использовать устройство при токовой нагрузке, не соответствующей нормативным характеристикам.

Не допускайте контакта устройства с жидкостью, сыростью или влагой. Используйте устройство только при температуре от 0 ˚C до 40 ˚C. Если во время работы температура выйдет за пределы допустимого диапазона, выключите устройство и отсоедините его, пока не установится оптимальный температурный режим.

### **ОБСЛУЖИВАНИЕ И ЭКСПЛУАТАЦИЯ**

Поддержание Razer Stargazer в надлежащем состоянии требует минимального обслуживания. Для поддержания устройства в чистоте мы рекомендуем один раз в месяц отключать устройство от USB-порта и протирать его мягкой салфеткой или ватным тампоном, слегка смоченным водой. Запрещается использовать мыло или агрессивные моющие средства.

# <span id="page-16-0"></span>9. ЮРИДИЧЕСКАЯ ИНФОРМАЦИЯ

### **АВТОРСКИЕ ПРАВА И ИНФОРМАЦИЯ ОБ ИНТЕЛЛЕКТУАЛЬНОЙ СОБСТВЕННОСТИ**

© Razer Inc. 2016 г. Патент на стадии рассмотрения. Все права защищены. Razer, девиз «For Gamers. By Gamers», «Powered by Razer Chroma» логотип, логотип с изображением трехголовой змеи и логотип Razer являются товарными знаками или зарегистрированными тварными знаками корпорации Razer Inc. или ее дочерних компаний в США и других странах. Все остальные товарные знаки принадлежат соответствующим владельцам.

Windows и логотип Windows являются товарными знаками группы компаний Microsoft.

Intel и Intel RealSense являются товарными знаками корпорации Intel или ее подразделений в США и/или других странах.

Компания Razer Inc. ("Razer") может иметь авторские права, товарные знаки, секреты производства, патенты, заявки на патенты или иные имущественные права интеллектуального характера (зарегистрированные или незарегистрированные) в отношении описываемой продукции в этом руководстве. Данное основное руководство не представляет собой лицензию на любые из указанных авторских прав, товарные знаки, патенты или другие права интеллектуальной собственности. Продукт Razer Stargazer («Продукт») может отличаться от его изображений на упаковке или в иных случаях. Компания Razer не несет ответственности за подобные отличия или за любые опечатки, которые могут встретиться. Вся содержащаяся в документе информация может быть изменена в любое время без предварительного уведомления.

#### **ОГРАНИЧЕННАЯ ГАРАНТИЯ НА ПРОДУКТ**

Самые новые действующие условия ограниченной гарантии на продукт приведены на сайте [www.razerzone.com/warranty](http://www.razerzone.com/warranty).

#### **ОГРАНИЧЕНИЕ ОТВЕТСТВЕННОСТИ**

Ни в каких случаях компания Razer не несет ответственности за упущенную выгоду, утраченную информацию или данные, а также за любой специальный, случайный, прямой или косвенный ущерб, нанесенный любым способом при распространении, продаже, перепродаже, использовании или невозможности использования Продукта. Ни при каких обстоятельствах

компания Razer не несет ответственности за расходы, превышающие розничную стоимость Продукта.

### **ДОПОЛНИТЕЛЬНЫЕ РАСХОДЫ**

Во избежание недоразумений, компания Razer ни при каких обстоятельствах не несет ответственности за дополнительные расходы, понесенные вами вследствие приобретения продукта, кроме случаев, когда вам было сообщено о возможности таковых, и ни при каких условиях компания Razer не несет ответственности за расходы, превышающие розничную стоимость продукта.

### **ОБЩИЕ СВЕДЕНИЯ**

Данные условия должны регулироваться и толковаться в соответствии с местным законодательством, действующим на территории, где был куплен Продукт. Если любое из этих условий будет признано неверным или неосуществимым, это условие (в зависимости от того, насколько оно будет признано неверным или неосуществимым) будет считаться отдельным и не затрагивающим законную силу остальных условий. Компания Razer сохраняет за собой право внесения изменений в какое-либо условие в любое время без предварительного уведомления.